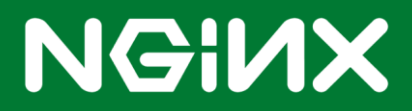

# **Using NGINX to Load Balance IBM WebSphere**

Deployment Guide for NGINX and IBM WebSphere Application Server

Published June 19, 2015 Version 1.1

# **Table of Contents**

- **About NGINX Plus**
- **Using this Guide**
- **Prerequisites and System Requirements**
- **NGINX vs. IBM HTTP Server**
- **Basic Load Balancing with NGINX**
- **Advanced Load Balancing with NGINX Plus**
- **Manually Translating plugin-cfg.xml**
- **Private WebSphere Headers**
- **Building NGINX from Source**
- **Configuration Samples**

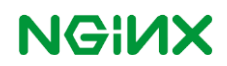

This guide explains how to deploy NGINX and NGINX Plus to load balance traffic across a pool of IBM WebSphere Application Servers. It provides complete instructions for customizing both NGINX and IBM WebSphere as required.

# **About NGINX Plus**

**[NGINX Plus](http://www.nginx.com/)** is the commercially supported version of the open source NGINX software. NGINX Plus is a complete application delivery platform, extending the power of NGINX with a host of enterprise-ready capabilities that are instrumentalto building web applications at scale:

- Full-featured HTTP and TCP load balancing
- High-performance reverse proxy
- Caching and offload of dynamic and static content
- Adaptive streaming to deliver audio and video to any device
- Application-aware health checks and high availability
- Advanced activity monitoring available via a dashboard or API
- Management and real-time configuration changes with DevOps-friendly tools

# **Using this Guide**

This guide is licensed under a Creative [Commons Attribution 4.0 International](http://creativecommons.org/licenses/by/4.0/)  [License.](http://creativecommons.org/licenses/by/4.0/) It was originally created by IBM authors:

- Ed L[u elu@us.ibm.com](mailto:elu@us.ibm.com)
- Eric Covener [ecovener@us.ibm.com](mailto:ecovener@us.ibm.com)

After reviewing the ''Prerequisites and System Requirements'' on **[page](#page-3-0) 4**, perform the instructions in the following sections.

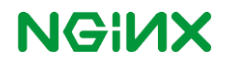

# <span id="page-3-0"></span>**Prerequisites and System Requirements**

- IBM WebSphere, installed and configured on a system.
- Linuxsystem tohost NGINX or NGINXPlus (inon-premise and private-cloud deployments). Toavoid potential conflicts with other applications, we recommend you install NGINX Plus on a fresh system. Forthe list of Linux distributions supported by NGINXPlus, see **NGINX Plus [Technical](http://nginx.com/products/technical-specs/) [Specifications](http://nginx.com/products/technical-specs/)**.
- NGINX 1.9.1 or later; or NGINXPlus R6 or later.

The instructions assume you have basic Linux system administration skills, including the following.Full instructions are not provided for these tasks.

- Installing Linux software from vendor-supplied packages
- Editing configuration files
- Copying files between a central administrative system and Linux servers
- Running basic commands to start and stop services
- Reading log files

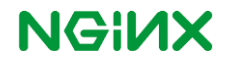

### **NGINX vs. IBM HTTP Server**

NGINX is an open source webserver and reverse proxy that has grown in popularity in recent years due to its scalability. NGINX was first created to solve the C10K problem - serving 10,000 simultaneous connections on a single webserver. NGINX's features and performance have made it a staple of high performance sites -- [now powering 1 in 3 of the world's busiest web properties](http://w3techs.com/technologies/cross/web_server/ranking)

NGINX Plus is the commercial (subscription-based) version of NGINX open source. It adds a number of features for load-balancing and proxying traffic that can enhance a WebSphere Application Server deployment, including session persistence, health checks, dynamic configuration and live activity data. NGINX Plus is fully supported by NGINX, Inc.

Further information about NGINX Plus can be [found here.](http://nginx.com/products/)

On the other hand, IBM HTTP Server (IHS) is the traditional reverse proxy for WebSphere Application Server. IHS and WAS are tightly integrated via the WebSphere WebServer Plug-in and there is a wealth of documentation and expertise in the WebSphere community.

In many ways, NGINX and IHS are similar. They are configured similarly, and behave similarly on the outside. However, on the inside, they are quite different. At low load or ideal network conditions, they perform comparably well. However, NGINX is made to scale well on large numbers of long-lived connections and in the face of large traffic variations - exactly where IHS's one-thread-per-connection struggles.

In addition, NGINX is well-equipped to handle HTTP/2 traffic - it currently supports SPDY, and [powers the](http://w3techs.com/technologies/segmentation/ce-spdy/web_server)  [majority of sites that have adopted this standard.](http://w3techs.com/technologies/segmentation/ce-spdy/web_server) HTTP/2 support is planned for release in late 2015; there are currently no plans to support HTTP/2 within IHS.

On the other hand, there are some WebSphere specific features that are currently only integrated into IHS and Datapower - for example, dynamic clustering of WebSphere Application Servers. Currently, NGINX can only proxy to statically-defined groups of application servers. NGINX Plus does offer an API to configure load balancing groups, or can be configured via DNS.

NGINX may provide significant value in environments where acceleration via SPDY, HTTP/2 or a high performance centralized cache smaller than an appliance is needed.

# **Basic Load Balancing with NGINX**

This section outlines some basic information on setting up NGINX as a load balancer and reverse proxy. The configuration here is essentially equivalent to what one would get with a generated plugin-cfg.xml for the WAS plugin.

NGINX's proxying is based around the concept of an "upstream group", which defines a group of servers. Setting up a simple reverse proxy invloves defining an upstream group, then using it in one or more proxy\_pass directives.

Here is an example of an upstream group:

```
http {
    ...
     upstream websphere {
       server 127.0.0.1:9080;
        server 127.0.0.1:9081;
     }
}
```
The upstream group above, named websphere, is defined by two servers. Both are on ip 127.0.0.1, with one server on port 9080 and the other on 9081. Note that the upstream group is placed within an http block.

We use the proxy pass directive within a location block to point at an upstream:

```
http {
     ...
     server {
          ...
          location /webapp/ {
              proxy_pass http://websphere;
          }
     }
}
```
This tells NGINX to proxy all HTTP requests starting with /webapp/ to one of the servers in the websphere upstream. Note that this configuration only applies to HTTP traffic; additional configuration is needed both for SSL and for Proxying Websockets.

For more information on proxying, refer to the official NGINX documentation on [the proxy module](http://nginx.org/en/docs/http/ngx_http_proxy_module.html) and the [upstream module.](http://nginx.org/en/docs/http/ngx_http_upstream_module.html)

The NGINX guides: [Load Balancing part 1](http://nginx.com/blog/load-balancing-with-nginx-plus) and [Load Balancing part 2](http://nginx.com/blog/load-balancing-with-nginx-plus-part2/) provide a step-by-step walkthrough, and the document [on-the-fly reconfiguration of NGINX Plus](http://nginx.com/products/on-the-fly-reconfiguration/) describes how NGINX Plus' load balancing groups can be configured using an API or DNS.

### **Load Balancing**

The default strategy for load balancing among servers in a given upstream group is round-robin. In roundrobin load balancing, requests are distributed evenly among all servers in turn. For example, in the above proxying configuration, the first request will go to port 9080, the second to 9081, the third to 9080, and so on.

There are several other load balancing strategies included in NGINX; for more info, see [this article on load](http://nginx.org/en/docs/http/load_balancing.html)  [balancing.](http://nginx.org/en/docs/http/load_balancing.html)

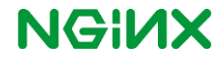

#### **Failover**

Failover is also automatically configured when using an upstream group. By default, when a request comes in and it is directed to an unreachable server, NGINX marks that server down for some time and automatically redirects the request to another server. After 10 seconds, NGINX starts sending requests to the downed server. If those requests succeed, the server returns to normal operation; otherwise, it remains down for another 10 seconds.

See the [documentation for the server directive](http://nginx.org/en/docs/http/ngx_http_upstream_module.html#server) to configure parameters related to failover.

#### **Session Persistence**

If your architecture has IHS between NGINX and WebSphere, then no session persistence on the NGINX side is required - IHS will handle session persistence. If NGINX is proxying straight to WAS, then session persistence may be beneficial.

Session persistence in the open-source version can be achieved by modifying the load balancing algorithm or using third-party modules. The ip hash load balancing method will provide session persistence for clients that are not changing their IP addresses frequently.

In order to use hash based load balancing methods modify the upstream block:

```
upstream websphere {
    ip hash;
     server 127.0.0.1:9080;
     server 127.0.0.1:9081;
}
```
#### **Configuring NGINX to Proxy SSL traffic**

This section describes how to configure SSL communication between NGINX and WebSphere as well as TLS communication between the client software and NGINX.

#### Enabling SSL in NGINX

NGINX Plus includes SSL support by default. If using the open source version of NGINX, the SSL module must be enabled manually Building NGINX from Source. During the configure step, pass the argument:

--with-http ssl module

If this argument is not passed to configure, NGINX will not support the directives needed for SSL communication.

#### Extracting the certificate and private key

It's likely that the server certificate is currently stored in a kdb file for use with WebSphere. Before using the server certificate with NGINX, it must be converted into PEM format, and the private key must be separated out. If you happen to have the certificate and key file in PEM format already, you can skip this subsection.

Note that the commands below using gskcapi c md can also be executed in i key man by selecting the relevant options in the GUI.

1. Find the certificate you wish to export from the kdb. List the certificates by executing: gskcapicmd -cert -list -db key.kdb -stashed

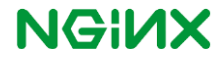

- 2. Export the certificate and its associated private key to a pkcs12 file: gskcapicmd -cert -export -db key.kdb -label CERT\_LABEL -type cms target /tmp/conv.p12 -target\_type p12
- 3. Extract the certificate and the private key from the pkcs12 file: openssl pkcs12 -in /tmp/conv.p12 -nocerts -out privkey.pem openssl pkcs12 -in /tmp/conv.p12 -clcerts -nokeys -out servercert.pem
- 4. Extract any intermediate certificates from the kdb: gskcapicmd -cert -extract -db key.kdb -label INTERMEDIATE\_LABEL –file /tmp/intermediate.pem -format ascii
- 5. Concatenate the intermediate certificates and the server certificate, making sure the server certificate is first: cat servercert.pem /tmp/intermediate1.pem /tmp/intermediate2.pem > certchain.pem

The certificate and secret key are now in a format that is useable by NGINX.

**WARNING: pri vkey. pe m contains the unencrypted private key of the server, and should be secured appropriately.**

#### Configuring SSL in NGINX

A new server block must be created for the SSL server configuration. The default configuration provides one, commented out by default. Here it is along with a sample location block, for proxying to WebSphere:

```
server {
    listen 443 ssl;
    server_name myserver;
   ssl certificate certchain.pem;
    ssl certificate key privkey.pem;
   ssl session cache shared: SSL:1m;
   ssl session timeout 5m;
    ssl ciphers HIGH: ! aNULL: ! MD5;
    ssl prefer server ciphers on;
    location /webapp/ {
         proxy_pass https://websphere_ssl
     }
}
```
The arguments to the ssl\_certificate and ssl\_certificate\_key should be changed to the paths to your certificate bundle and private key in PEM format. The l ocati on block is the same as that in the previous section on proxying, except that the scheme is changed from http to https.

For more information on SSL configuration in NGINX, refer to [this article](http://nginx.org/en/docs/http/configuring_https_servers.html) and the documentation on the [ssl module.](http://nginx.org/en/docs/http/ngx_http_ssl_module.html)

#### **Proxying Websockets**

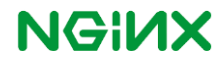

When the WebSphere WebServer Plug-in is used in an Apache-based server, websockets traffic is proxied without any additional configuration. If any other HTTP terminating software is used with websockets, it typically requires explicit configuration.

In NGINX, upstream connections use HTTP/1.0 by default. Websocket connections require HTTP/1.1 along with some other configuration to be proxied correctly. Here is an example configuration:

```
http {
     ...
     map $http_upgrade $connection_upgrade {
         default upgrade;
         '' close;
     }
     server {
         ...
         location /wstunnel/ {
             proxy_pass http://websphere;
            proxy http version 1.1;
            proxy set header Upgrade $http_upgrade;
            proxy set header Connection $connection upgrade;
         }
     }
}
```
Special rules are needed because the Upgrade header is a hop-by-hop header, i.e. the HTTP specification explicitly notes that is not to be passed on by proxies. In the configuration above, we explicitly pass on the Upgrade header. Additionally, if the request had an Upgr ade header, then the Connection header is set to upgrade; otherwise, it is set to close.

Some additional issues must be considered if NGINX is proxying to IHS and will need to maintain many thousands of open websockets connections. IHS is not well equipped to handle high loads of long-lived connections. For this reason, it is better to skip over the IHS instance when proxying websockets to the application server. A nested location directive can be used for this, e.g.:

```
location / {
    proxy_pass http://IBMHTTPServer;
     location /wstunnel/ {
         proxy_pass http://websphere;
        proxy http version 1.1;
        proxy set header Upgrade $http upgrade;
        proxy set header Connection $connection upgrade;
     }
}
```
See [this article](http://nginx.org/en/docs/http/websocket.html) for more information on proxying websockets.

### **Caching**

Scalable HTTP caches have a recognized value on the edge of the network. The Datapower XC10 appliance is an example of a sophisticated, scalable HTTP caching appliance using a WebSphere Extreme Scale (WXS) datagrid for storage.

NGINX provides a scalable disk-based cache that integrates with its reverse proxy capability. The pr oxy\_cache directive is the key here. Here is a very simple caching configuration:

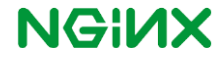

```
http {
     ...
    proxy_cache_path /tmp/NGINX_cache/ keys_zone=backcache:10m;
     server {
         listen 80;
         proxy_cache backcache;
         location /webapp/ {
             proxy_pass http://websphere;
          }
     }
}
```
This configuration creates a cache in the directory  $/\text{tmp}/\text{NGINX}$  cache/, and caches all responses that come through the proxy on port 80. Note that the size argument to keys zone (10m in this case) should be set proportional to the number of pages that should be cached. The value is OS dependent, as it relies on file metadata size.

For more complete information on caching in NGINX, refer to the [offical documentation](http://nginx.org/en/docs/http/ngx_http_proxy_module.html#proxy_cache_path) and [this article.](http://nginx.com/resources/admin-guide/caching/)

#### **SPDY Support**

At time of writing, NGINX does not support HTTP/2. NGINX does, however, support SPDY, the predecessor of HTTP/2. SPDY is not enabled in the server by default, and support is experimental as the protocol specification is subject to change.

NGINX Plus includes SPDY support by default, but it is a compile-time option for NGINX. To compile SPDY into NGINX, follow the steps in the section below, "Building NGINX from Source". Upon the configure step, instead of running only ./configure, add the --with-http\_spdy\_module parameter:

```
./configure --with-http spdy module
```
After completing the rest of the build steps, you should have a build of NGINX with SPDY enabled. To enable SPDY, simply add the spdy keyword to the listen statement:

```
server {
     listen 443 ssl spdy;
            ….
 }
```
For more information, see the [documentation on the SPDY module.](http://nginx.org/en/docs/http/ngx_http_spdy_module.html)

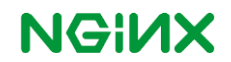

# **Advanced Load Balancing with NGINX Plus**

This section outlines how to configure the additional functionality available with NGINX Plus.

### **Health checks**

Health checks are out-of-band HTTP requests sent to probe a server on a preset interval. They are used to determine whether or not a server is still up without requiring an actual request from a user. To enable health checks for a server, add the health check directive to the location block of a given proxy pass directive:

```
http {
     upstream websphere {
         # Health-monitored upstream groups must be stored in shared memory
         zone websphere 64k;
        server 127.0.0.1:9080 slow start=30s;
        server 127.0.0.1:9081 slow start=30s;
     }
     server {
         location /webapp/ {
             proxy_pass http://websphere;
            health check;
 }
     }
}
```
This configuration will send an out-of-band request for the URI / to each of the servers in the upstream websphere every 5 seconds. Any server that does not respond with a successful response will be marked down. Note that the health check directive is placed within the location block, not the upstream block; this means health checks can be enabled per-application.

Unlike previous upstream groups in this document, the one in the above example has a zone directive. This directive defines a shared memory zone which stores the group's configuration and run-time state, and is required when using the health check feature.

See the [documentation for the health\\_check directive](http://nginx.org/en/docs/http/ngx_http_upstream_module.html) for more information and details on how to customize health checks.

NGINX Plus also provides a [slow start](http://nginx.org/en/docs/http/ngx_http_upstream_module.html#slow_start) feature when failed servers recover and are reintroduced into the load-balancing pool. slow start is configured per server in the upstream group.

### **Session Persistence**

NGINX Plus has a built-in sticky directive to handle session persistence. We can use the JSESSIONID cookie, created by WAS, as the session identifier by taking advantage of the learn method. Here is an example configuration:.

```
upstream websphere {
    zone websphere 64k;
   server 127.0.0.1:9080 slow start=30s;
```
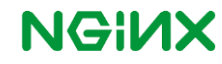

```
server 127.0.0.1:9081 slow start=30s;
 sticky learn
        create=$upstream_cookie_JSESSIONID
        lookup=$cookie_JSESSIONID
        zone=client_sessions:1m;
```
Note that for any given request, the \$upstream cookie JSESSIONID variable contains the value of the JSESSIONID cookie sent from the backend server in the Set- Cooki e header. Likewise, the \$cookie\_JSESSIONID variable contains the value of the JSESSIONID cookie sent from the client in the Cookie header. These two variables, specified in the create and lookup arguments, specify what values are used to create new sessions and lookup existing sessions, respectively.

The zone argument specifies a shared memory zone where sessions are stored. The size passed to the argument - one megabyte, here - determines how many sessions can be stored at a time. The amount of sessions that can be stored in any given space is platform dependent. Note that the name passed to the zone argument must be unique for each sti cky directive.

For more information on sticky sessions, refer to the [documentation on the sticky directive.](http://nginx.org/en/docs/http/ngx_http_upstream_module.html#sticky)

### **Enabling the Live Activity Monitoring Dashboard**

NGINX Plus includes a live activity monitoring interface that provides key load and performance metrics in real time. Statistics are reported through a RESTful JSON interface, making it very easy to feed the data to a custom or third-party monitoring tool. These instructions deploy the display dashboard that is built into NGINX Plus.

For more information on live activity monitoring, refer to the [documentation on live activity monitoring.](http://nginx.com/products/live-activity-monitoring/)

#### Installing the Dashboard

}

The quickest way to configure the built-in NGINX Plus dashboard is to download the sample configuration file from the NGINX, Inc. website:

```
# curl http://nginx.com/resources/conf/status.txt >
/etc/nginx/conf.d/status.conf
```
Comments in the status.conf file explain which directives you must customize for your deployment. In particular, the default settings in the sample configuration file allow anyone on any network to access the dashboard. We strongly recommend that you restrict access to the dashboard with one or more of the following methods:

#### IP address-based access control lists (ACLs)

In the sample configuration file, uncomment the  $a\ln b$  and  $deny$  directives, and substitute the address of your administrative network for 10.0.0.0/8. Only users on the specified network can access the status page.

```
allow 10.0.0/8;
deny all;
```
#### HTTP basic authentication

In the sample configuration file, uncomment the auth\_basic and auth\_basic\_user\_file directives and add user entries to the **/etc/nginx/users** file (for example, by using an [htpasswd generator\)](http://httpd.apache.org/docs/2.4/programs/htpasswd.html).

```
auth basic on;
auth basic user file /etc/nginx/users;
```
Client certificates, which are part of a complete configuration of SSL or TLS. For more information, see

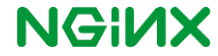

[NGINX SSL Termination](http://nginx.com/resources/admin-guide/nginx-ssl-termination/) in the [NGINX Plus Admin Guide](http://nginx.com/resources/admin-guide/) and the documentation for the [HTTP SSL](http://nginx.org/en/docs/http/ngx_http_ssl_module.html) module.

#### **Firewall**

Configure your firewall to disallow outside access to the port for the dashboard (**8080** in the sample configuration file).

#### Finalizing Configuration of the Dashboard

Inside the server blocks for each both the ssl and unencrypted servers, add the [status\\_zone](http://nginx.org/r/status_zone) directive:

```
server {
    listen 80;
    status_zone websphere;
    ...
}
```
When you reload NGINX Plus with the new configuration:

```
# nginx –s reload
```
The NGINX Plus dashboard is available immediately at **http://***[nginx-server-address](http://nginx-server-address:8080/)***:8080**.

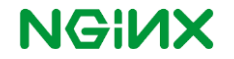

### **Manually Translating plugin-cfg.xml**

This section brings together the information from the above sections and uses it to translate a simple plugin-cfg.xml. If you skipped straight to this section, that's fine; refer to the above sections when necessary.

First, we must create the upstream blocks. Within the pl ugi  $r$  of g x ml, locate a ServerCluster block which you wish to translate. Within each Server tag within the ServerCluster, you should see Transport tags, e.g.:

```
<ServerCluster Name="defaultServer_default_node_Cluster" ... >
     <Server ... >
         <Transport Hostname="localhost" Port="9080" Protocol="http"/>
         <Transport Hostname="localhost" Port="9443" Protocol="https">
             ...
         </Transport>
     </Server>
     <Server ... >
         <Transport Hostname="localhost" Port="9081" Protocol="http"/>
         <Transport Hostname="localhost" Port="9444" Protocol="https">
             ...
         </Transport>
     </Server>
</ServerCluster>
```
One upstream is required for each of the Protocol values. The hostname and port in each server directive within the upstream should correspond to the Hostname and Port values within the Transport tags in the plugin-cfg.xml. For the sample snippet above, the corresponding upstream blocks in the NGINX.conf could be:

```
http {
     ...
     upstream defaultServer_default_node_Cluster_http {
       zone cluster http 64k;
         server 127.0.0.1:9080;
         server 127.0.0.1:9081;
     }
    upstream defaultServer default node Cluster https {
        zone cluster https 64k;
         server 127.0.0.1:9443;
         server 127.0.0.1:9444;
     }
}
```
Now, we must map URLs to these upstream blocks. Find the Uri Gr oup section corresponding to the cluster:

```
<UriGroup Name="default_host_defaultServer_default_node_Cluster_URIs">
     <Uri AffinityCookie="JSESSIONID" AffinityURLIdentifier="jsessionid" 
Name="/webapp/*"/>
</UriGroup>
```
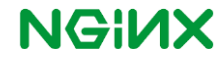

Each Uri tag in the Uri Group needs at least one corresponding location block with pr oxy\_pass directives to point to the proper upstream groups. For the example Uri G oup, the corresponding HTTP location block could be:

```
server {
     listen 80;
     ...
     location /webapp/ {
        proxy pass http://defaultServer default node Cluster http;
     }
}
```
And the HTTPS location block, in the HTTPS-configured server block:

```
server {
     listen 443 ssl;
     ...
     location /webapp/ {
        proxy pass https://defaultServer default node Cluster http;
     }
}
```
Note that, by default, the argument to location specifies a URL prefix to match against. More complex arguments to the location block might be needed, depending on the value of the Name attribute of the URI tag.

See the [NGINX documentation for more details on the location block.](http://nginx.org/en/docs/http/ngx_http_core_module.html#location)

The above should be enough for simple communication between NGINX and Websphere Application Server for a server cluster. The above steps should be repeated for each ServerCluster block within the plugin-cfg.xml.

#### **Further configuration**

In the last section, we skipped some of the configuration within the ServerCluster and Server tags themselves, such as ConnectTimeout and ServerIOTimeout. NGINX has similar configuration options. Here are some of the common arguments to ServerCluster and Ser ver , and their counterparts in NGINX:

- LoadBalanceWeight: weight argument to the server directive.
- RetryInterval: fail\_timeout argument to the server directive.
- MaxConnections: (NGINX Plus only) The max conns argument to the server directive.
- ConnectTimeout: proxy connect timeout directive.
- ServerIOTimeout: proxy\_read\_timeout directive.
- LoadBalance: See the above section, "Load Balancing".
- AffinityCookie: See the above section, "Session Persistence".

Documentation for these directives can be found in the [upstream module documentation](http://nginx.org/en/docs/http/ngx_http_upstream_module.html) and the proxy [module documentation.](http://nginx.org/en/docs/http/ngx_http_proxy_module.html)

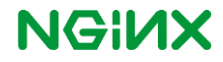

### **Private WebSphere Headers**

Normally, the IHS plugin sets some private headers that are sent only to the application server. These headers may affect application processing. NGINX does not know how to set these headers by default.

Here is a sample config, which sets the private headers:

```
http {
     ...
     map $https $is_ssl {
        default false;
        on true;
     }
     server {
         ...
         location / {
             proxy_pass http://websphere;
             proxy_set_header "$WSSC" $scheme;
            proxy_set_header "$WSPR" $server protocol;
            proxy_set_header "$WSRA" $remote_addr;
            proxy_set_header "$WSRH" $host;
            proxy_set_header "$WSRU" $remote_user;
            proxy_set_header "$WSSN" $server_name;
            proxy_set_header "$WSSP" $server port;
            proxy_set_header "$WSIS" $is_ssl;
             # Note that these vars are only available if
             # NGINX was built with SSL
            proxy_set_header "$WSCC" $ssl_client_cert;
            proxy_set_header "$WSCS" $ssl_cipher;
            proxy_set_header "$WSSI" $ssl_session_id;
             # No equivalent NGINX variable for these headers.
            proxy_hide_header "$WSAT";
             proxy_hide_header "$WSPT";
            proxy_hide_header "$WSFO";
        }
     }
}
```
Most of the headers are set using the proxy set header directive, in combination with NGINX's [embedded variables.](http://nginx.org/en/docs/http/ngx_http_core_module.html#variables) The only tricky header is \$WSIS, whose value is mapped from the value of https variable.

### **Plugin configuration**

*This section only applies if you are proxying from NGINX to IBM HTTP Server.*

Usually, the WAS plugin will not allow the client to set any private headers. However, in this case, the plugin must allow NGINX to set a few headers such as remote IP and host. We can allow NGINX to set these headers through the TrustedProxyEnable and TrustedProxyList custom properties of the plugin.

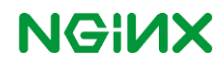

The value of TrustedProxyEnable should be set to true. and the value of TrustedProxyList should be set to the hostname or IP of the machine that is running NGINX. These values can either be manually set in the plugin-cfg.xml, or through the WAS administrative console. For instructions on setting them through the admin console, [see the knowledgecenter.](http://www14.software.ibm.com/webapp/wsbroker/redirect?version=phil&product=was-nd-dist&topic=rwsv_plugin_customprop)

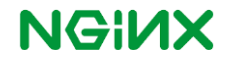

# **Building NGINX from Source**

*This section only applies if you are using the open-source version of NGINX.*

Certain features in the open source version of NGINX can only be enabled when it is compiled from source. The following instructions are for a Unix-like system, with GNU make and buildtools. They were tested on version 1.9.1, but the procedure should be similar for other versions.

- 1. Download NGINX source code:
	- wget http://nginx.org/download/nginx-1.9.1.tar.gz
- 2. Unpack the archive using an unarchiver, i.e.
	- tar -xvzf nginx-1.9.1.tar.gz -C \$HOME.
- 3. Configure NGINX for your platform by cding to the directory you unzipped NGINX to, and running:
	- ./configure --with-http\_spdy\_module --with-http\_ssl\_module
	- Add a --add-module=THIRD\_PARTY\_MODULE\_ROOT for each third party module being compiled in, i.e. for session persistence.
	- Arguments to configure are generally the way to add features. If you came to this section from a previous section, now would be a good time to go back and check the instructions there.
- 4. Run make to compile NGINX.
- 5. Run make install to install the newly compiled version of NGINX. You may need to run this command as root.
	- **NOTE**: This will install NGINX into the /usr/local/ directory. Running this as root **will replace any previous installation of NGINX** installed in this directory. Configuration files and logs will be kept, but other files will be overwritten. Binary packages from standard distros install NGINX into the /usr/ directory. If this case please make sure to remove the older version and backup your configuration before running make install.

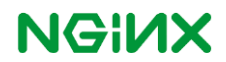

## **Configuration Samples**

This section provides sample configurations for both basic load balancing and advanced load balancing with NGINX Plus. The configuration file should be saved to /etc/nginx/conf.d/websphere.conf. In the main /etc/nginx/nginx.conf file ensure that include /etc/nginx/conf.d/\*.conf; is present.

#### **Basic Load Balancing Sample Configuration**

This section provides a sample configuration for use with NGINX Open Source.

```
proxy_cache_path /tmp/NGINX_cache/_keys_zone=backcache:10m;
map $http upgrade $connection upgrade {
     default upgrade;
     '' close;
 }
 map $https $is_ssl {
     default false;
     on true;
 }
 upstream websphere {
     # Use IP Hash for session persistence
    ip hash;
     # List of WebSphere Application Servers
     server 127.0.0.1:9080;
     server 127.0.0.1:9081;
 }
 upstream websphere-ssl {
     # Use IP Hash for session persistence
     ip_hash;
     # List of WebSphere Application Servers
     server 127.0.0.1:9443;
     server 127.0.0.1:9444;
 }
 server {
     listen 80;
     # Return a 302 Redirect to the /webapp/ directory
     # when user requests /
    location = / {
         return 302 /webapp/;
     }
     # A location block is need per URI group
     location /webapp/ {
         proxy_pass http://websphere;
         proxy_cache backcache;
```
proxy\_set\_header "\$WSSC" \$scheme;

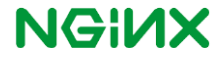

```
proxy_set_header "$WSPR" $server protocol;
         proxy_set_header "$WSRA" $remote_addr;
       proxy_set_header "$WSRH" $host;
       proxy_set_header "$WSRU" $remote_user;
        proxy_set_header "$WSSN" $server_name;
        proxy_set_header "$WSSP" $server port;
        proxy_set_header "$WSIS" $is_ssl;
         # Note that these vars are only available if
         # NGINX was built with SSL
        proxy_set_header "$WSCC" $ssl_client_cert;
         proxy_set_header "$WSCS" $ssl_cipher;
       proxy_set_header "$WSSI" $ssl_session_id;
         # No equivalent NGINX variable for these headers.
       proxy_hide_header "$WSAT";
       proxy_hide_header "$WSPT";
        proxy_hide_header "$WSFO";
     }
     # WebSocket configuration
     location /wstunnel/ {
        proxy_pass http://websphere;
       proxy http version 1.1;
       proxy set header Upgrade $http upgrade;
       proxy set header Connection $connection upgrade;
     }
 }
 server {
    listen 443 ssl spdy;
    ssl_certificate certchain.pem;
     ssl_certificate_key privkey.pem;
    ssl session cache shared: SSL:1m;
     ssl_session_timeout 5m;
    ssl ciphers HIGH: ! aNULL: ! MD5;
     ssl_prefer_server_ciphers on;
     # Return a 302 Redirect to the /webapp/ directory
     # when user requests /
    location = / {
        return 302 /webapp/;
     }
     # A location block is need per URI group
     location /webapp/ {
         proxy_pass https://websphere;
        proxy_cache backcache;
        proxy set header "$WSSC" $scheme;
        proxy_set_header "$WSPR" $server protocol;
       proxy_set_header "$WSRA" $remote_addr;
       proxy set header "$WSRH" $host;
       proxy_set_header "$WSRU" $remote_user;
        proxy_set_header "$WSSN" $server_name;
        proxy_set_header "$WSSP" $server port;
```
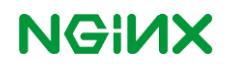

```
proxy_set_header "$WSIS" $is_ssl;
             # Note that these vars are only available if
             # NGINX was built with SSL
            proxy_set_header "$WSCC" $ssl_client_cert;
            proxy_set_header "$WSCS" $ssl_cipher;
           proxy_set_header "$WSSI" $ssl_session_id;
             # No equivalent NGINX variable for these headers.
            proxy hide header "$WSAT";
           proxy_hide_header "$WSPT";
            proxy_hide_header "$WSFO";
         }
        # WebSocket configuration
        location /wstunnel/ {
            proxy_pass https://websphere;
            proxy_http_version 1.1;
           proxy set header Upgrade $http upgrade;
            proxy_set_header Connection $connection_upgrade;
 }
```
### **Advanced Load Balancing Sample Configuration**

}

This section provides a sample configuration using the advanced features available i[n NGINX Plus.](http://nginx.com/products/)

```
proxy_cache_path /tmp/NGINX_cache/_keys_zone=backcache:10m;
   map $http upgrade $connection upgrade {
        default upgrade;
         '' close;
     }
    map $https $is_ssl {
        default false;
        on true;
 }
    upstream websphere {
        # Health-monitored upstream groups must be stored in shared memory
        zone websphere 64k;
        # List of WebSphere Application Servers
       server 127.0.0.1:9080 slow start=30s;
       server 127.0.0.1:9081 slow start=30s;
        # Session Persistence based on JSESSION ID, if necessary
        sticky learn
          create=$upstream_cookie_JSESSIONID
          lookup=$cookie_JSESSIONID
          zone=client_sessions:1m;
     }
    upstream websphere-ssl {
        # Health-monitored upstream groups must be stored in shared memory
        zone websphere-ssl 64k;
        # List of WebSphere Application Servers
```
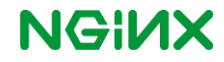

```
server 127.0.0.1:9443 slow start=30s;
    server 127.0.0.1:9444 slow start=30s;
     # Session Persistence based on JSESSION ID, if necessary
     sticky learn
       create=$upstream_cookie_JSESSIONID
      lookup=$cookie_JSESSIONID
       zone=client_sessions-ssl:1m;
 }
 server {
    listen 80;
     # Required for NGINX Plus to provide extended status information.
    status zone websphere;
     # Return a 302 Redirect to the /webapp/ directory
     # when user requests /
    location = / {
        return 302 /webapp/;
 }
     # A location block is need per URI group
     location /webapp/ {
        proxy_pass http://websphere;
        proxy_cache backcache;
         # Set up active health checks. If the server responds with a 
         # status other than 2xx or 3xx, the health check will fail
         # and the server will be marked down.
        # For more options with health check, see:
         # http://nginx.org/en/docs/http/ngx_http_upstream_module.html
        health check;
       proxy_set_header "$WSSC" $scheme;
       proxy_set_header "$WSPR" $server protocol;
       proxy_set_header "$WSRA" $remote_addr;
        proxy_set_header "$WSRH" $host;
       proxy set header "$WSRU" $remote user;
       proxy_set_header "$WSSN" $server_name;
        proxy_set_header "$WSSP" $server_port;
        proxy_set_header "$WSIS" $is_ssl;
         # Note that these vars are only available if
         # NGINX was built with SSL
        proxy_set_header "$WSCC" $ssl_client_cert;
         proxy_set_header "$WSCS" $ssl_cipher;
        proxy_set_header "$WSSI" $ssl_session_id;
         # No equivalent NGINX variable for these headers.
         proxy_hide_header "$WSAT";
       proxy_hide_header "$WSPT";
       proxy_hide_header "$WSFO";
     }
     # WebSocket configuration
     location /wstunnel/ {
        proxy_pass http://websphere;
       proxy http version 1.1;
```
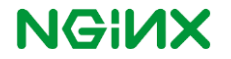

```
proxy set header Upgrade $http upgrade;
           proxy set header Connection $connection upgrade;
        }
    }
    server {
        listen 443 ssl spdy;
         # Required for NGINX Plus to provide extended status information.
       status zone websphere-ssl;
       ssl certificate certchain.pem;
        ssl_certificate_key privkey.pem;
        ssl_session_cache shared:SSL:1m;
       ssl session timeout 5m;
       ssl ciphers HIGH: ! aNULL: ! MD5;
        ssl_prefer_server_ciphers on;
         # Return a 302 Redirect to the /webapp/ directory
         # when user requests /
        location = / {
            return 302 /webapp/;
     }
         # A location block is need per URI group
        location /webapp/ {
            proxy_pass https://websphere-ssl;
            proxy_cache backcache;
             # Set up active health checks. If the server responds with a 
             # status other than 2xx or 3xx, the health check will fail
             # and the server will be marked down.
            # For more options with health check, see:
             # http://nginx.org/en/docs/http/ngx_http_upstream_module.html
           health check;
           proxy_set_header "$WSSC" $scheme;
           proxy set header "$WSPR" $server_protocol;
            proxy_set_header "$WSRA" $remote_addr;
           proxy_set_header "$WSRH" $host;
           proxy_set_header "$WSRU" $remote_user;
            proxy_set_header "$WSSN" $server_name;
            proxy_set_header "$WSSP" $server_port;
           proxy_set_header "$WSIS" $is_ssl;
           proxy_set_header "$WSCC" $ssl_client_cert;
           proxy_set_header "$WSCS" $ssl_cipher;
            proxy_set_header "$WSSI" $ssl_session_id;
             # No equivalent NGINX variable for these headers.
            proxy_hide_header "$WSAT";
           proxy_hide_header "$WSPT";
           proxy_hide_header "$WSFO";
 }
         # WebSocket configuration
        location /wstunnel/ {
             proxy_pass https://websphere-ssl;
```
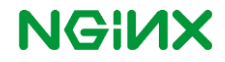

```
 proxy_http_version 1.1;
     proxy_set_header Upgrade $http_upgrade;
    proxy set header Connection $connection upgrade;
 }
```
### **Summary**

}

This concludes the *Using NGINX to Load Balance IBM WebSphere Deployment Guide*. In this guide we went through how to configure to configure NGINX to properly load balalnce IBM WebSphere Application Servers. For further information about NGINX and NGINX Plus, please see the following:

- [NGINX Plus Overview](http://www.nginx.com/products)
- [NGINX Plus Admin Guide](http://nginx.com/resources/admin-guide/)
- **[NGINX Wiki](http://wiki.nginx.org/Main)**

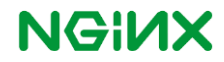